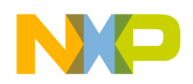

## **HW Getting Started Guide**

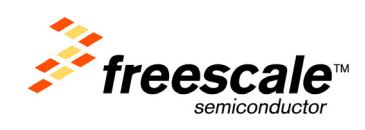

# **PQ-MDS-QOC3 Module**

**July 2006: Rev. A**

## <span id="page-0-0"></span>**Contents**

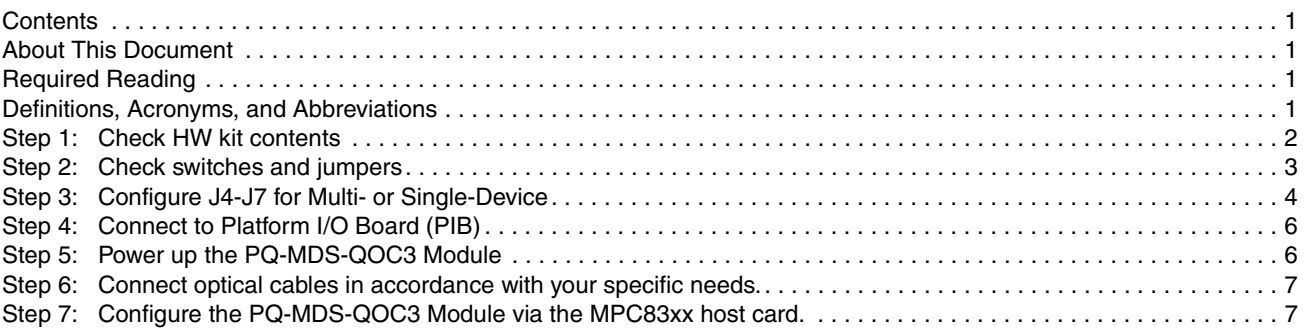

## <span id="page-0-1"></span>About This Document

This document shows how to connect the PQ-MDS-QOC3 and verify its basic operation, in a step by step format. Settings for switches and jumpers are shown, including configuring the PQ-MDS-QOC3 for multi-PHY support. This document describes Ver. PROTO-1 of the PQ-MDS-QOC31.0.

## <span id="page-0-2"></span>Required Reading

It is assumed that the reader is familiar with an MDS for a MPC83xx, the Platform I/O Board (PIB).

## <span id="page-0-3"></span>Definitions, Acronyms, and Abbreviations

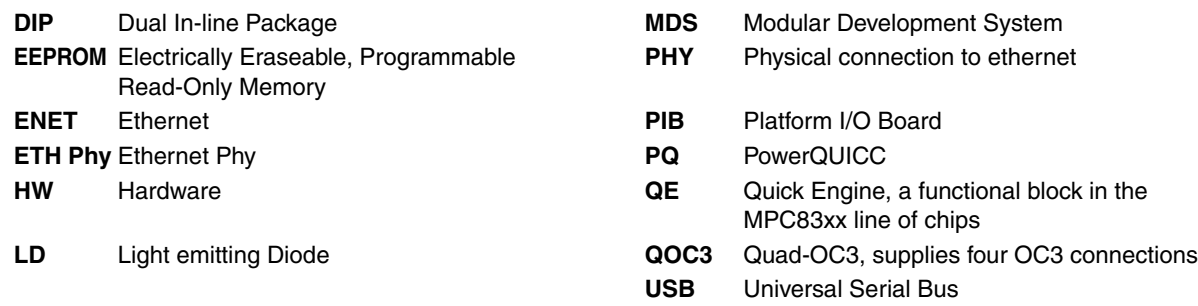

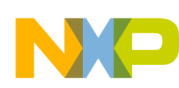

<span id="page-1-0"></span>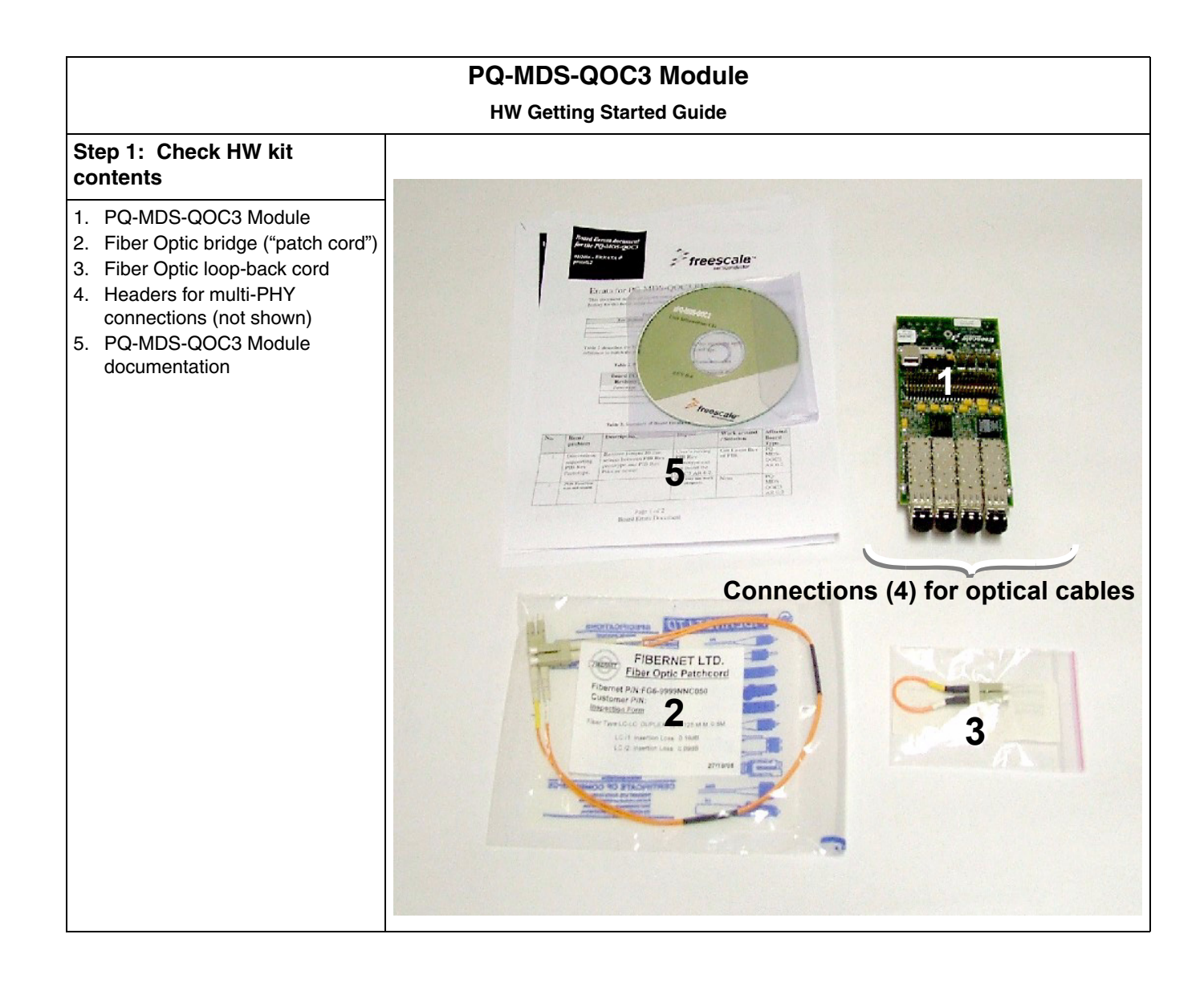

<span id="page-2-0"></span>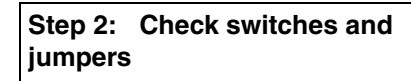

**Step 2.a: J2** Default factory setting is: Pins 1-2 connected Pins 3-4 connected This setting configures the TXCLK to use the on-board clock oscillator.

#### **Step 2.b: J3** Default factory setting is: Pins 1-2 connected Pins 3-4 connected This setting configures the RXCLK to use the on-board clock oscillator.

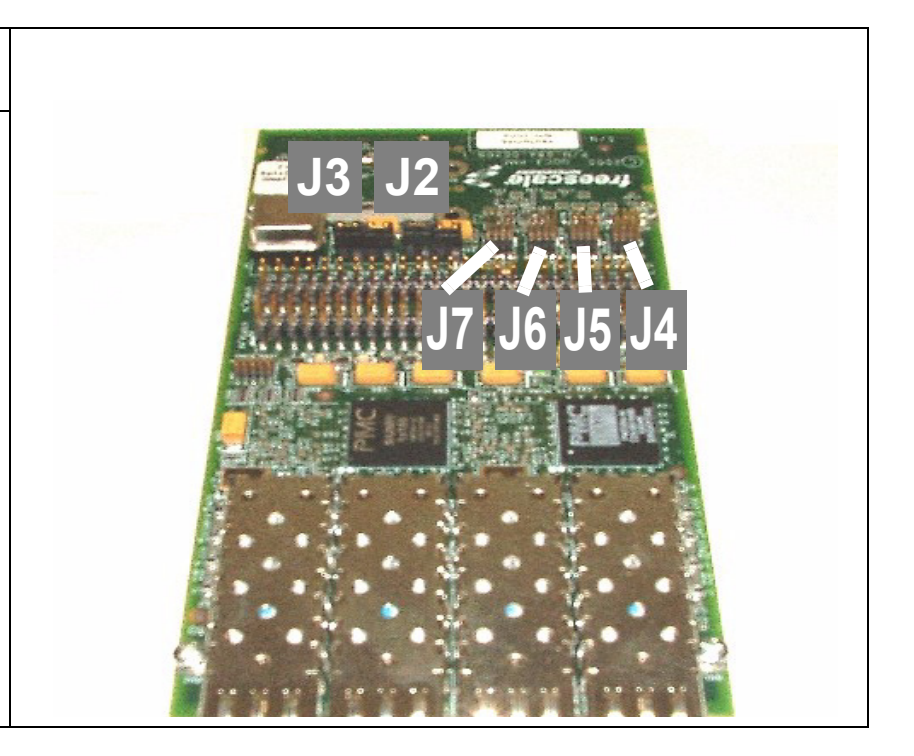

<span id="page-3-0"></span>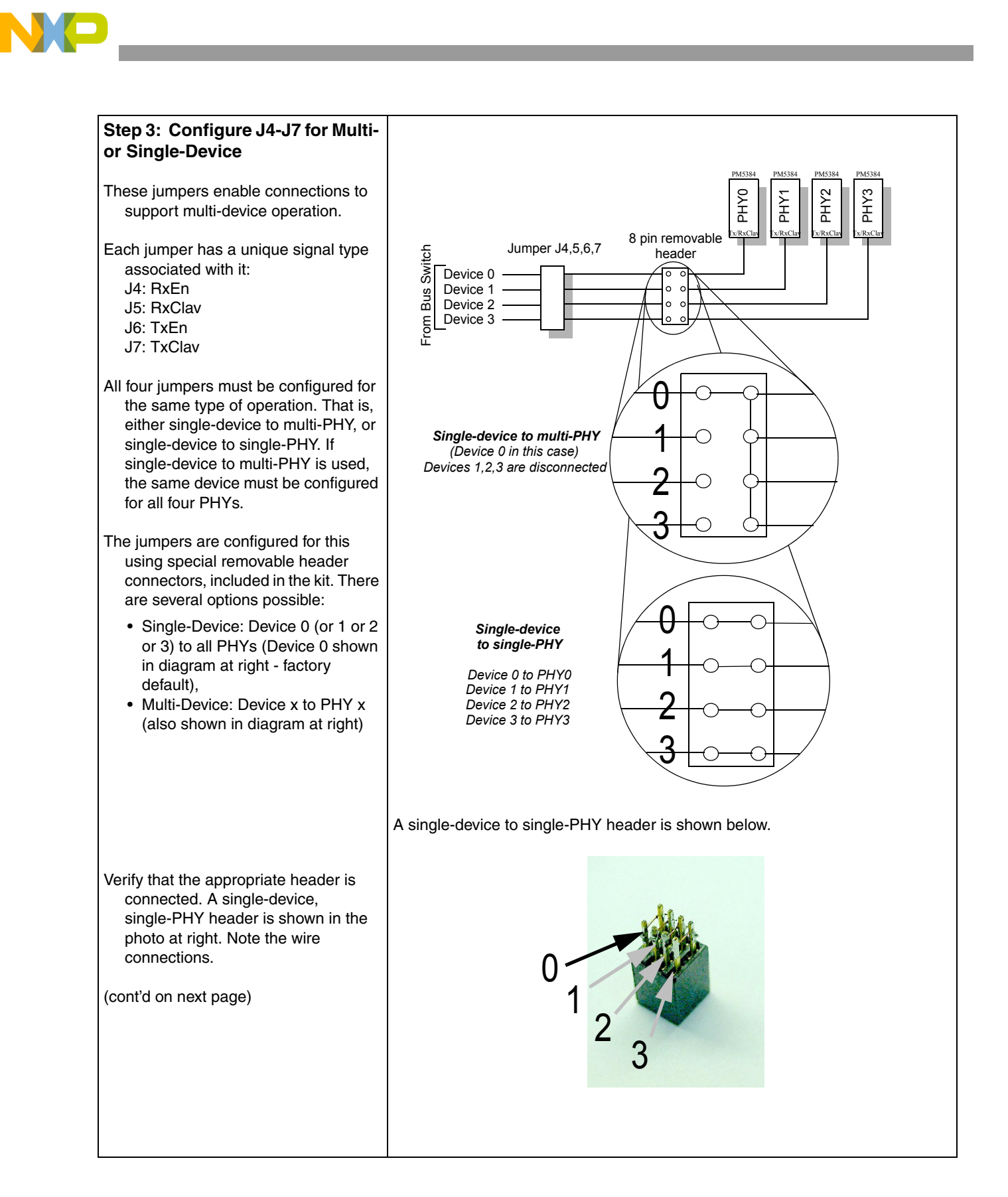

#### (cont'd from previous page)

To connect headers, do the following:

- 1. Make sure you use the same type of header for all four jumpers.
- 2. Situate the header in the correct direction: wire connections should be parallel to the long side of the PQ-MDS-QOC3 Module, as shown in the photo at right.
- 3. If using single-device to multi-PHY, ensure that the transverse wire connections are on the correct side, as shown.
- 4. Press each header down by hand,  $\overline{a}$  as shown in photo, bottom right.

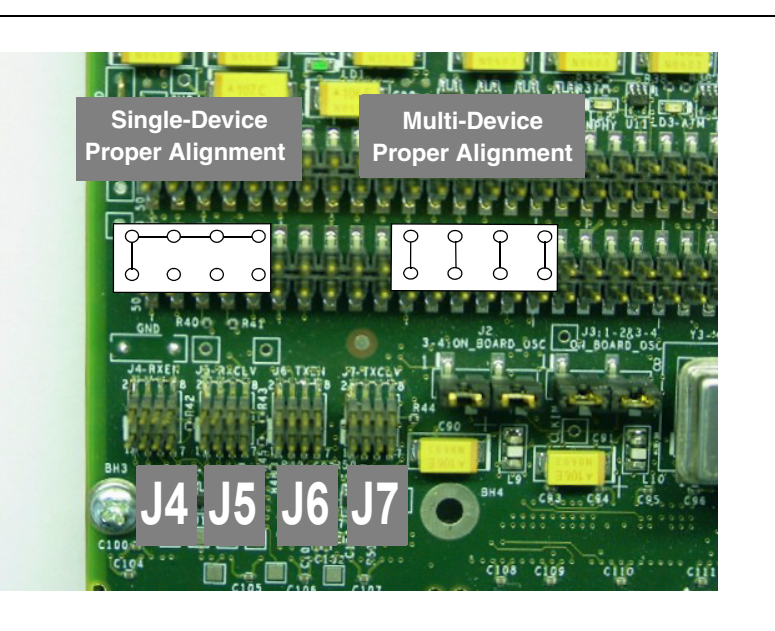

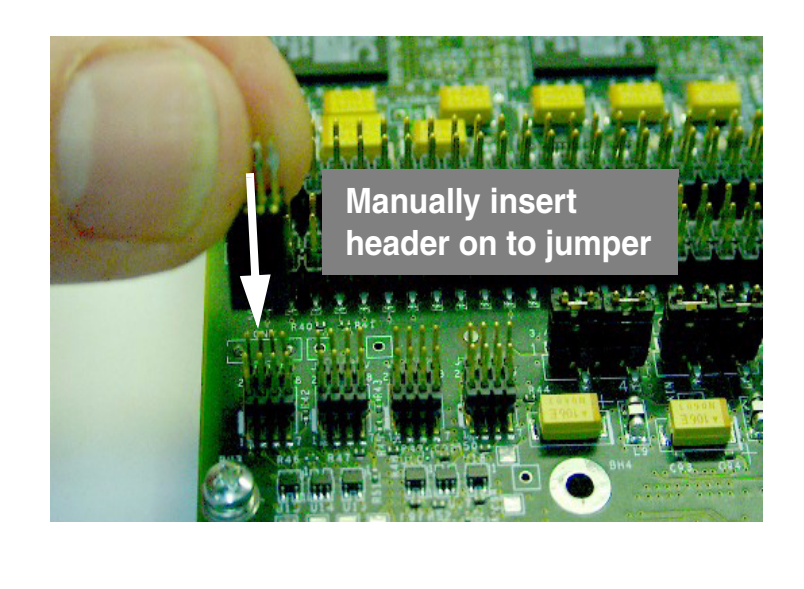

<span id="page-5-0"></span>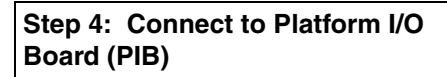

- The PQ-MDS-QOC3 Module can be connected to either the PMC0 or the PMC1 slot on the PIB. This allows for a more flexible configuration.
- 1. As shown, position the PQ-MDS-QOC3 Module above the PMC0 or PMC1 slot, and match the attachments on the PQ-MDS-QOC3 Module with those on the PIB.
- 2. Press down until the PQ-MDS-QOC3 Module snaps in place.

You can use the provided metal spacers to hold the PQ-MDS-QOC3 Module in position on the PIB. The metal spacers are optional. Use the spaces holes to connect each spacer.

Note that power is supplied to the PQ-MDS-QOC3 Module via the PIB. Power up is done by connecting the PQ-MDS-QOC3 to the PIB.

<span id="page-5-1"></span>**Step 5: Power up the PQ-MDS-QOC3 Module** 

 • LD1: Displays a green light. • LD2: Displays a yellow light. • LD3: Displays a yellow light.

If any one of these LED's does not operate, the module is faulty, and

should not be used.

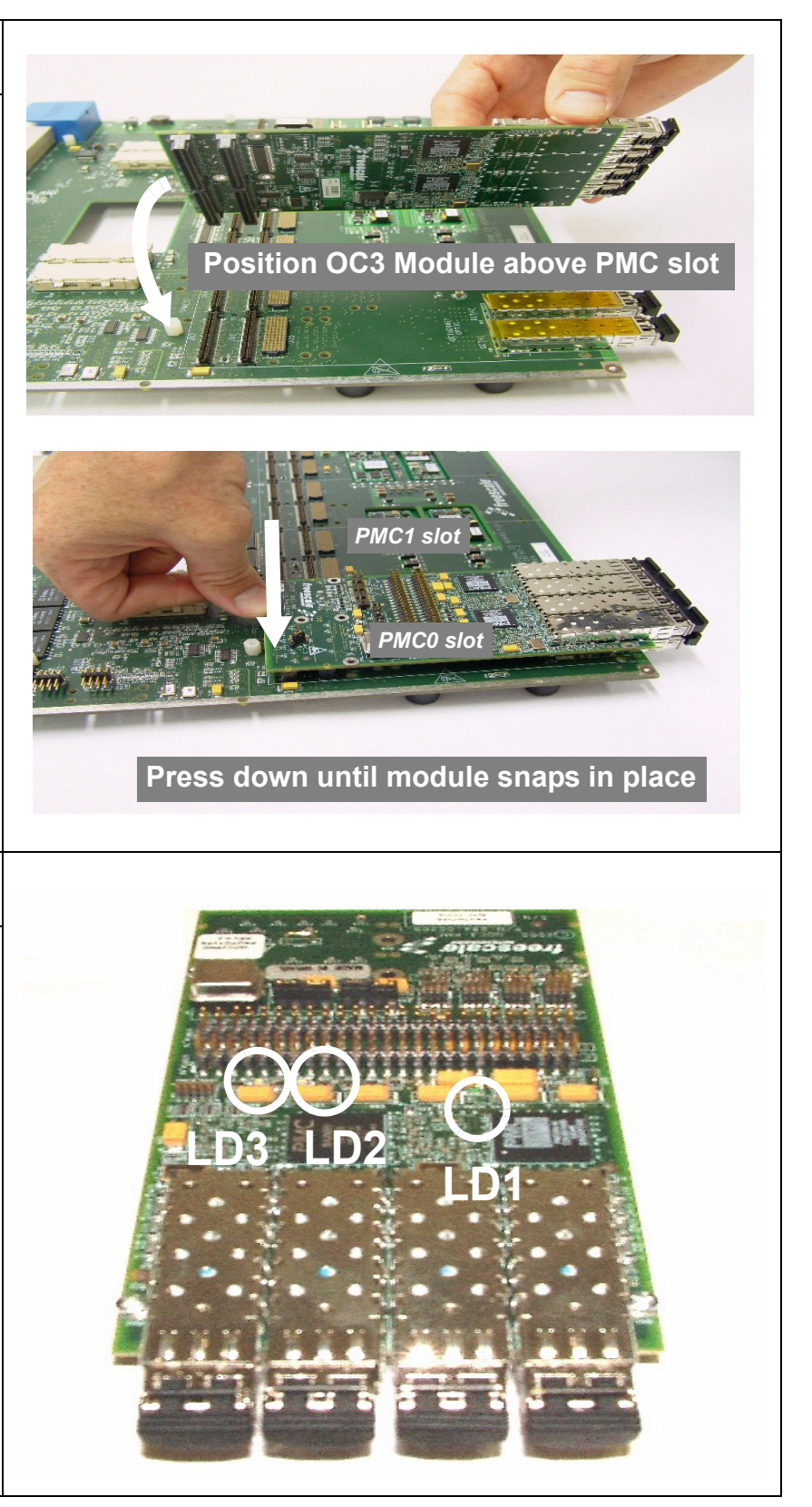

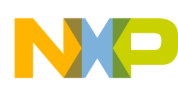

<span id="page-6-1"></span><span id="page-6-0"></span>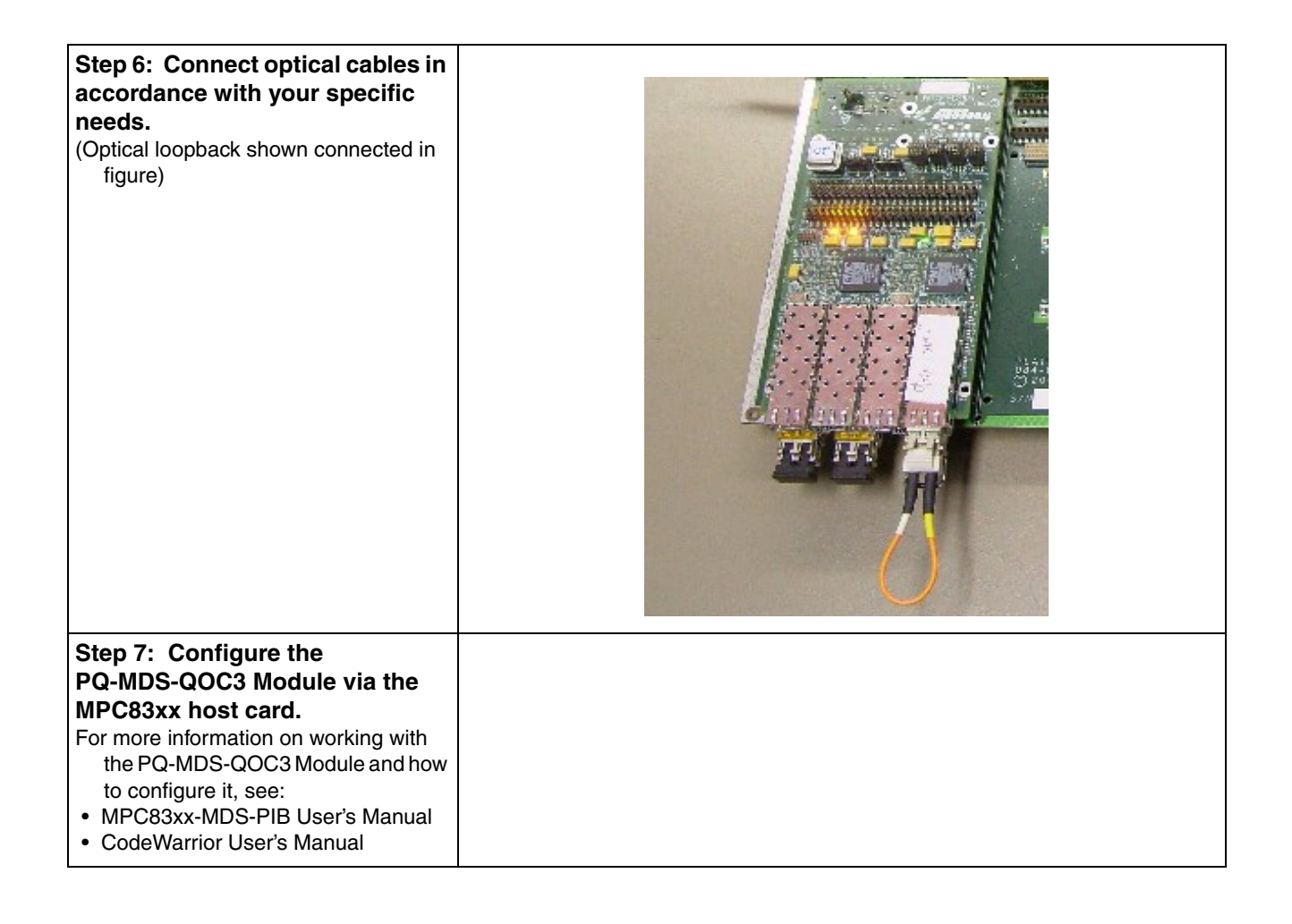

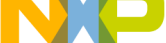

#### *How to Reach Us:*

#### **USA/Europe/Locations Not Listed:**

Freescale Semiconductor Literature Distribution Center P.O. Box 5405 Denver, Colorado 80217 1-800-521-6274 or 480-768-2130

#### **Japan:**

Freescale Semiconductor Japan Ltd. Technical Information Center 3-20-1, Minami-Azabu, Minato-ku Tokyo 106-8573, Japan 81-3-3440-3569

#### **Asia/Pacific:**

Freescale Semiconductor Hong Kong Ltd. 2 Dai King Street Tai Po Industrial Estate Tai Po, N.T., Hong Kong 852-26668334

#### **Home Page:**

**www.freescale.com**

Information in this document is provided solely to enable system and software implementers to use Freescale Semiconductor products. There are no express or implied copyright licenses granted hereunder to design or fabricate any integrated circuits or integrated circuits based on the information in this document.

Freescale Semiconductor reserves the right to make changes without further notice to any products herein. Freescale Semiconductor makes no warranty, representation or guarantee regarding the suitability of its products for any particular purpose, nor does Freescale Semiconductor assume any liability arising out of the application or use of any product or circuit, and specifically disclaims any and all liability, including without limitation consequential or incidental damages. "Typical" parameters that may be provided in Freescale Semiconductor data sheets and/or specifications can and do vary in different applications and actual performance may vary over time. All operating parameters, including "Typicals", must be validated for each customer application by customer's technical experts. Freescale Semiconductor does not convey any license under its patent rights nor the rights of others. Freescale Semiconductor products are not designed, intended, or authorized for use as components in systems intended for surgical implant into the body, or other applications intended to support or sustain life, or for any other application in which the failure of the Freescale Semiconductor product could create a situation where personal injury or death may occur. Should Buyer purchase or use Freescale Semiconductor products for any such unintended or unauthorized application, Buyer shall indemnify and hold Freescale Semiconductor and its officers, employees, subsidiaries, affiliates, and distributors harmless against all claims, costs, damages, and expenses, and reasonable attorney fees arising out of, directly or indirectly, any claim of personal injury or death associated with such unintended or unauthorized use, even if such claim alleges that Freescale Semiconductor was negligent regarding the design or manufacture of the part.

*Learn More*: For more information about Freescale products, please visit www.freescale.com.

Freescale™ and the Freescale logo are trademarks of Freescale Semiconductor, Inc. All other product or service names are the property of their respective owners. © Freescale Semiconductor, Inc. 2006. All rights reserved.